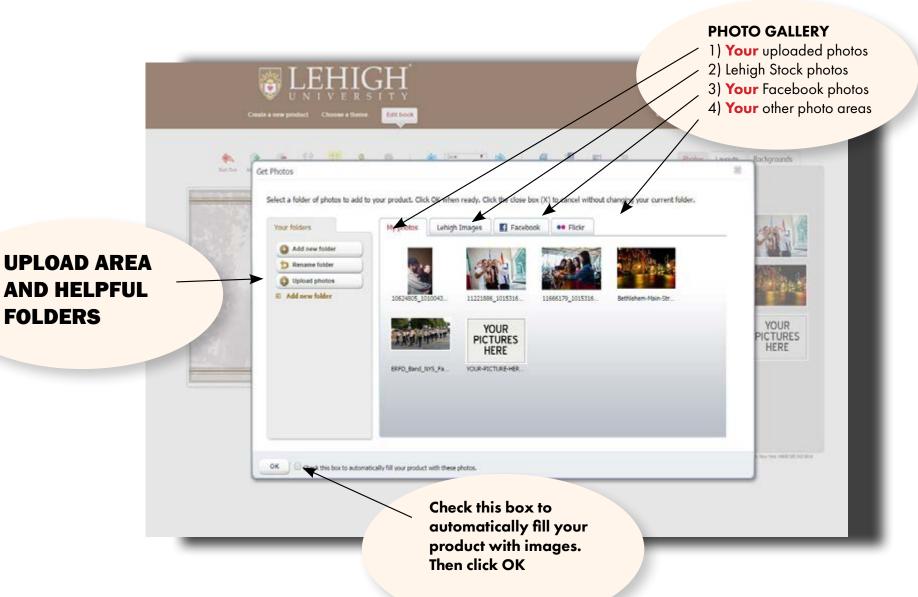

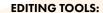

- Page indicator
- 2. Tab to SHARE on Facebook
- 3. PREVIEW your work. This allows you to flip through your pages to preview

Layouts Backgrounds

4. ORDER tab

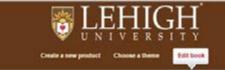

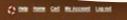

Folder: Add new folder

Get photos Auto fill

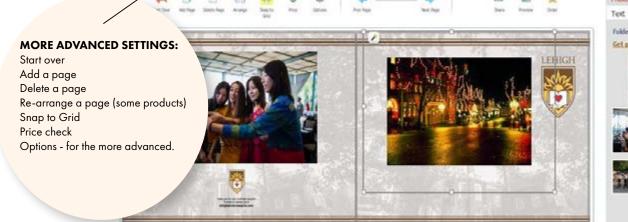

## MORE EDITING TOOLS

Toggle between PHOTO, LAYOUTS, BACKGROUNDS and TEXT to modify your products. No need to stay with the same background for all pages. Try some different creative layouts

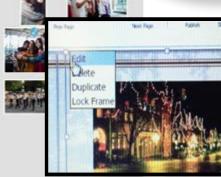

Reserved by 4557CZ, 104 Frankligh St. Radinative. New York 14636 SRE 940 6036